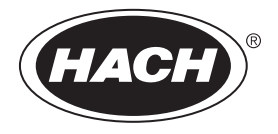

DOC022.62.80488

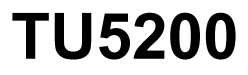

10/2018, Редакция 4

**Начальное руководство пользователя**

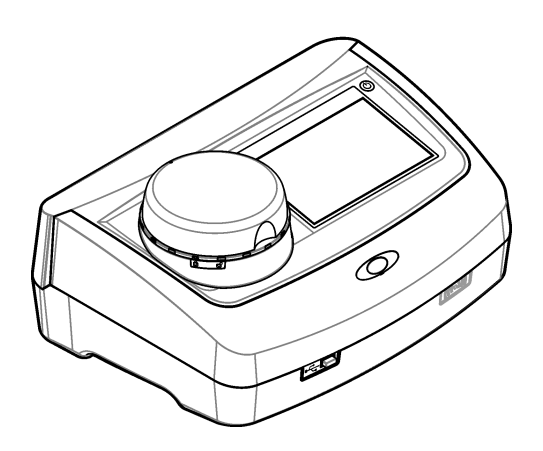

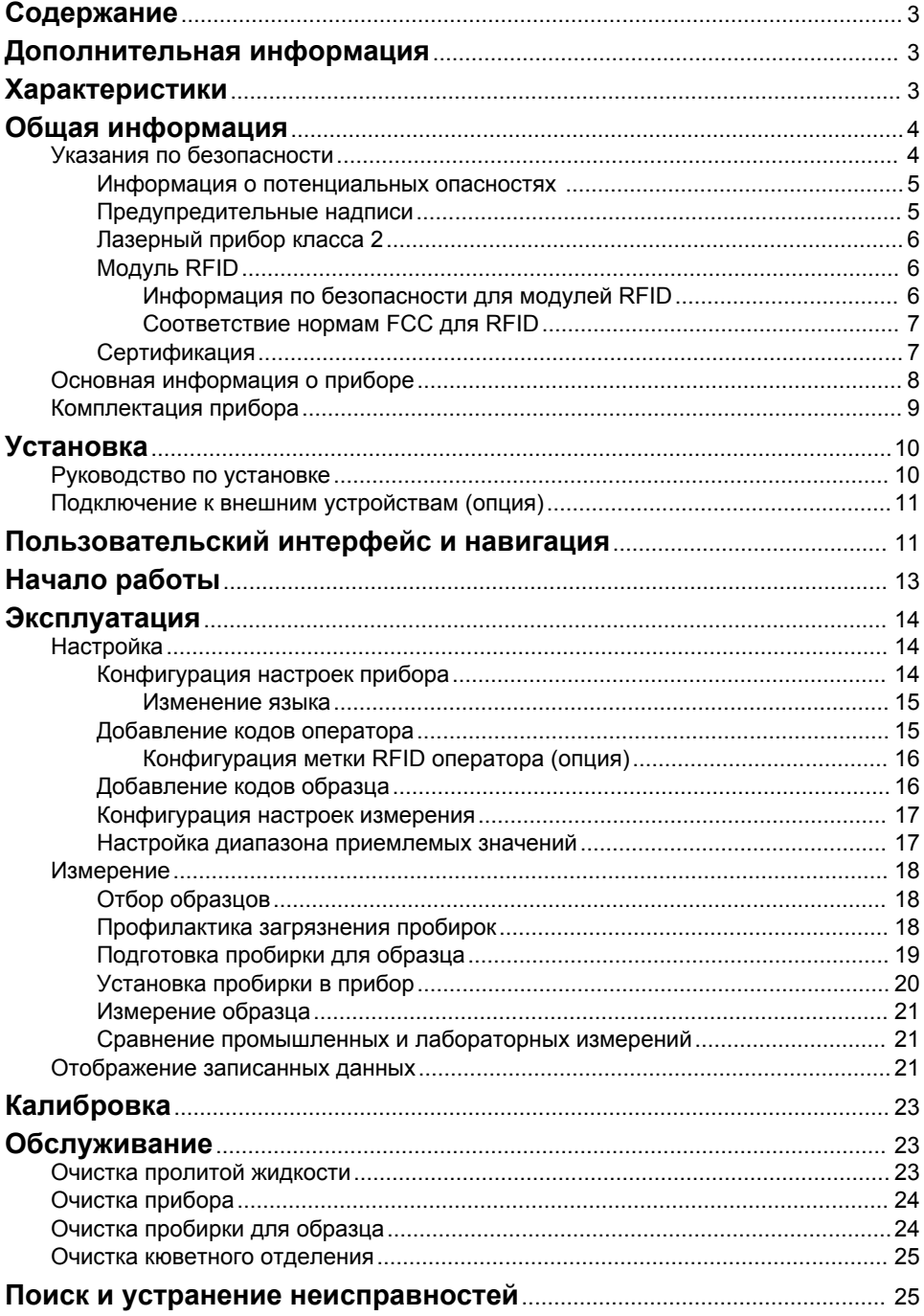

# <span id="page-4-0"></span>**Содержание**

Характеристики на стр. 3 Високого составлять эксплуатация на стр. 14

[Общая информация](#page-5-0) на стр. 4 [Калибровка](#page-24-0) на стр. 23

[Пользовательский интерфейс и навигация](#page-12-0) на стр. 11

[Начало работы](#page-14-0) на стр. 13

**Дополнительная информация**

Расширенное руководство пользователя можно загрузить с сайта производителя. Видеоролики с инструкциями по установке, эксплуатации и техническому обслуживанию турбидиметра TU5200 доступны в плейлисте *турбидиметров серии TU5* по ссылке <http://www.youtube.com/user/hachcompany>.

# **Характеристики**

В характеристики могут быть внесены изменения без предварительного уведомления.

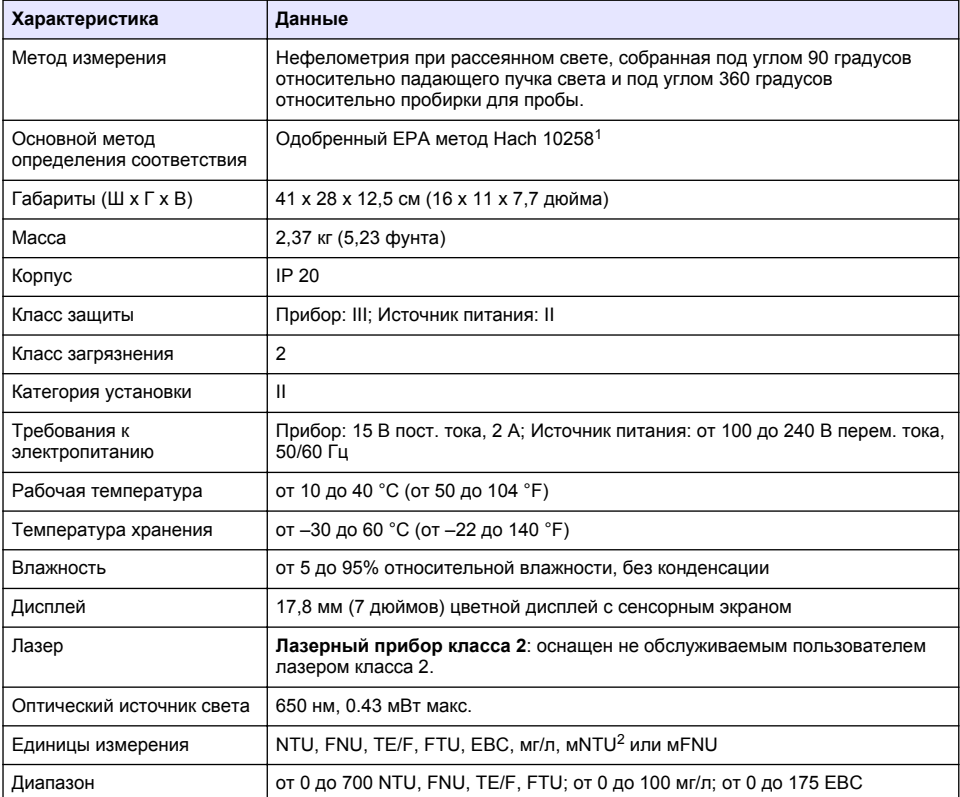

<sup>1</sup> <http://www.hach.com>

[Установка](#page-11-0) на стр. 10 [Обслуживание](#page-24-0) на стр. 23 [Поиск и устранение неисправностей](#page-26-0) на стр. 25

 $2 \t1 MNTU = 0,001 NTU$ 

<span id="page-5-0"></span>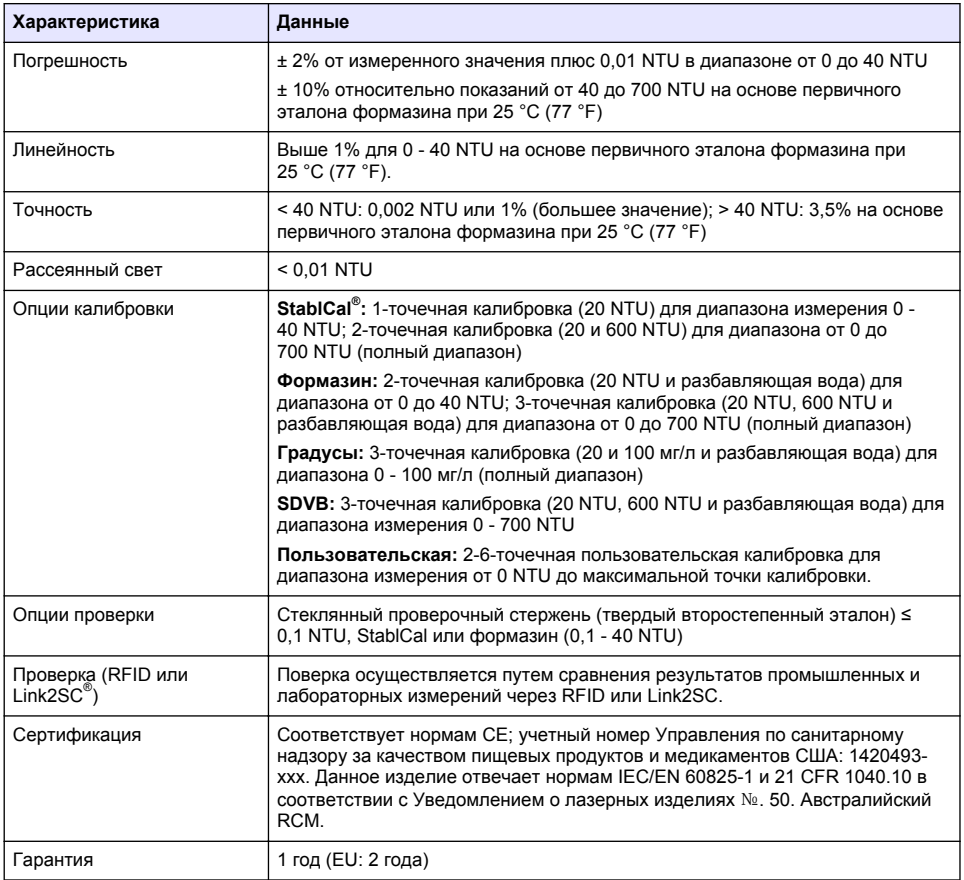

# **Общая информация**

Производитель ни при каких обстоятельствах не несет ответственности за прямой, непрямой, умышленный, неумышленный или косвенный ущерб в результате любых недочетов или ошибок, содержащихся в данном руководстве. Производитель оставляет за собой право вносить изменения в руководство или описанную в нем продукцию без извещений и обязательств. Все обновления можно найти на веб-сайте производителя.

### **Указания по безопасности**

# *У В Е Д О М Л Е Н И Е*

Изготовитель не несет ответственности за любые повреждения, вызванные неправильным применением или использованием изделия, включая, помимо прочего, прямой, неумышленный или косвенный ущерб, и снимает с себя ответственность за подобные повреждения в максимальной степени, допускаемой действующим законодательством. Пользователь несет исключительную ответственность за выявление критических рисков в работе и установку соответствующих механизмов для защиты обследуемой среды в ходе возможных неполадок оборудования.

Внимательно прочтите все руководство пользователя, прежде чем распаковывать, устанавливать или вводить в эксплуатацию оборудование. Соблюдайте все указания и предупреждения относительно безопасности. Их несоблюдение может привести к серьезной травме обслуживающего персонала или выходу из строя оборудования.

<span id="page-6-0"></span>Чтобы гарантировать, что обеспечиваемая оборудованием защита не нарушена, не используйте или не устанавливайте данное оборудование никаким иным способом, кроме указанного в данном руководстве.

#### Информация о потенциальных опасностях

**AONACHOCTL** 

Указывает на потенциально или неизбежно опасные ситуации, которые, если их не избежать, приведут к смерти или серьезным травмам.

# **АПРЕДУПРЕЖДЕНИЕ**

Указывает на потенциально или неизбежно опасные ситуации, которые, если их не избежать, могут привести к смерти или серьезным травмам.

### **AOCTOPOЖНО**

Указывает на потенциально опасную ситуацию, которая может привести к травмам малой и средней тяжести.

### **УВЕДОМЛЕНИЕ**

Указывает на ситуацию, которая, если ее не избежать, может привести и повреждению оборудования. Информация, на которую следует обратить особое внимание.

#### Предупредительные надписи

Прочитайте все наклейки и ярлыки на корпусе прибора. При несоблюдении указанных на них требований существует опасность получения травм и повреждений прибора. Нанесенный на корпус прибора предупредительный символ вместе с предостережением об опасности или осторожности содержится в руководстве пользователя.

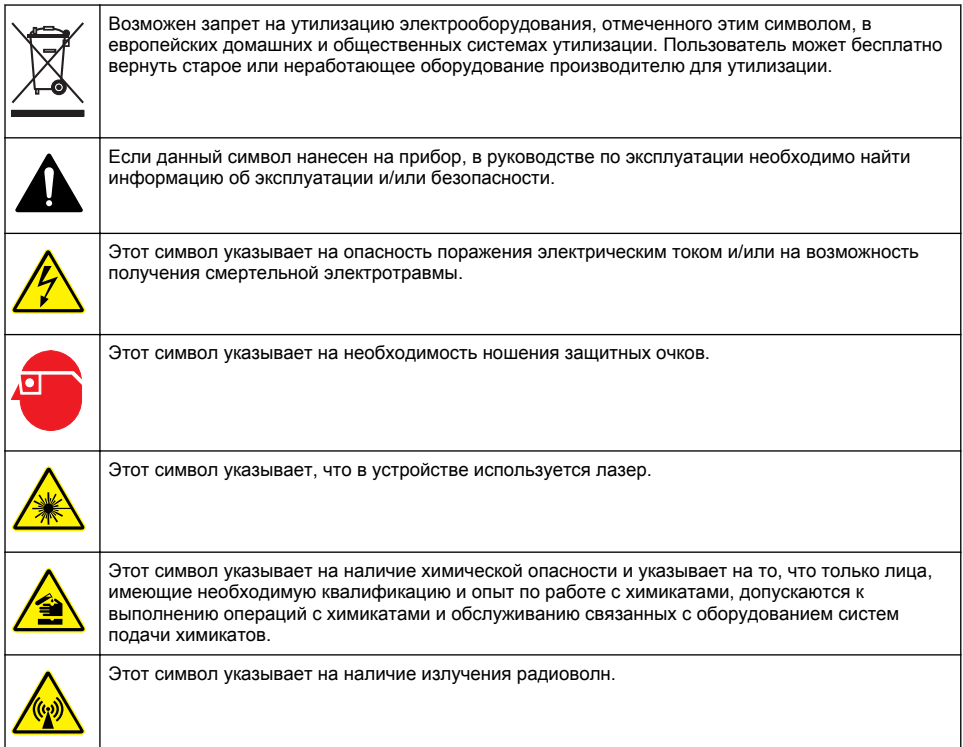

### <span id="page-7-0"></span>**Лазерный прибор класса 2**

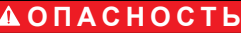

Риск получения травмы. Никогда не снимайте кожухи прибора. В данном приборе применяется лазер и существует риск травмы пользователя в результате его излучения.

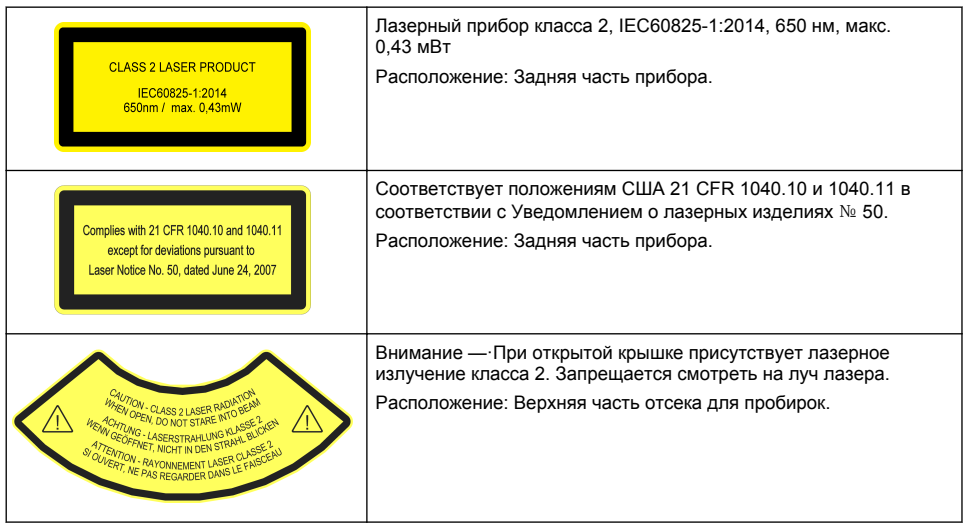

Данный прибор является лазерным прибором класса 2. Если прибор неисправен или если крышка прибора открыта, присутствует только видимое лазерное излучение. Данный прибор отвечает нормам EN 61010-1 «Требования к безопасности электрооборудования измерительного, контрольного и лабораторного назначения» и IEC/EN 60825-1 «Безопасность лазерных приборов», а также 21 CFR 1040.10 в соответствии с Уведомлением о лазерных изделиях № 50. Информацию о лазерах см. на наклейках на приборе.

### **Модуль RFID**

Приборы с опциональным модулем RFID способны принимать и передавать информацию и данные. Модуль RFID работает на частоте 13,56 МГц.

Технология RFID является радиочастотной. Радиочастотные операции должны быть разрешены государственным законодательством. Использование приборов с опциональным модулем RFID в настоящее время разрешено в следующих регионах:

Страны ЕС (Европейского Союза), страны ЕАСТ (Европейской ассоциации свободной торговли), Турция, Сербия, Македония, Австралия, Канада, США, Чили, Эквадор, Венесуэла, Мексика, Бразилия, ЮАР, Индия, Сингапур, Аргентина, Колумбия, Перу и Панама

Использование приборов с опциональным модулем RFID за пределами перечисленных регионов может нарушать государственное законодательство. Производитель оставляет за собой право на получение разрешения и в других регионах. При наличии сомнений обращайтесь к производителю.

**П Р Е Д У П Р Е Ж Д Е Н И Е**

#### **Информация по безопасности для модулей RFID**

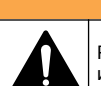

Различные опасности. Не разбирайте прибор для обслуживания. При необходимости очистки или ремонта внутренних компонентов обратитесь к производителю.

# **П Р Е Д У П Р Е Ж Д Е Н И Е**

<span id="page-8-0"></span>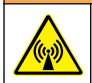

Опасное электромагнитное излучение. Запрещается использовать данный прибор в опасных средах.

# *У В Е Д О М Л Е Н И Е*

Данный прибор чувствителен к электромагнитным и электромеханическим помехам. Данные помехи могут влиять на аналитические характеристики прибора. Запрещается подносить данный прибор к оборудованию, способному вызывать помехи.

Соблюдайте указания по безопасности, приведенные ниже, чтобы эксплуатировать прибор в соответствии с местными, региональными и государственными требованиями.

- Запрещается использовать прибор в больницах и аналогичным им учреждениях, а также вблизи медицинского оборудования, такого как кардиостимуляторы и слуховые аппараты.
- Запрещается эксплуатировать прибор вблизи легковоспламеняющихся веществ, включая топливо, легковоспламеняющиеся химикаты и взрывчатые вещества.
- Запрещается эксплуатировать прибор вблизи горючих газов, паров или пыли.
- Берегите прибор от сильных колебаний или ударов.
- Прибор может создавать помехи в непосредственной близости от телевизоров, радиоприемников и компьютеров.
- Гарантия не распространяется на случаи ненадлежащего использования или износа.

#### **Соответствие нормам FCC для RFID**

Данный прибор может содержать зарегистрированное устройство радиочастотной идентификации (RFID). Информацию по регистрации в Федеральной комиссии по связи (FCC) см. в Таблица 1.

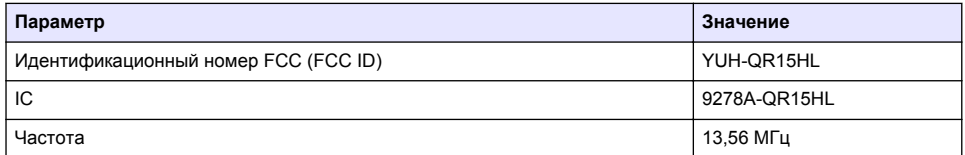

#### **Таблица 1 Информация по регистрации**

#### **Сертификация**

### **О С Т О Р О Ж Н О**

Данное оборудование не предназначено для использования в жилых помещениях и может не обеспечивать достаточную защиту радиоприема в таких условиях.

#### **Канадские нормативные требования к оборудованию, вызывающему помехи, IECS-003, класс A**:

Прилагающиеся протоколы испытаний находятся у производителя.

Данное цифровое устройство класса А отвечает всем требованиям канадских норм относительно вызывающего помехи оборудования.

Cet appareil numèrique de classe A répond à toutes les exigences de la réglementation canadienne sur les équipements provoquant des interférences.

#### **Правила FCC, часть 15, ограничения класса "А"**

Прилагающиеся протоколы испытаний находятся у производителя. Данное устройство соответствует требованиям части 15 правил FCC. Эксплуатация может производиться при выполнении двух следующих условий:

- **1.** Устройство не должно создавать опасные помехи.
- **2.** Устройство должно допускать любое внешнее вмешательство, в том числе способное привести к выполнению нежелательной операции.

<span id="page-9-0"></span>Изменения и модификации данного устройства без явного на то согласия стороны, ответственной за соответствие стандартам, могут привести к лишению пользователя прав на эксплуатацию данного устройства. Результаты испытаний данного устройства свидетельствуют о соответствии ограничениям для цифровых устройств класса "А", изложенным в части 15 правил FCC. Данные ограничения предназначены для обеспечения разумной защиты от вредных помех при работе оборудования в коммерческой среде. Данное устройство генерирует, использует и может излучать радиочастотную энергию, и в случае установки и использования вопреки требованиям руководства по эксплуатации может стать источником помех, опасных для устройств радиосвязи. Эксплуатация данного устройства в жилых районах может привести к возникновению опасных помех – в этом случае пользователь будет обязан устранить их за свой счет. Для сокращения помех можно использовать следующие методы:

- **1.** Отсоедините устройство от источника питания, чтобы убедиться, что именно оно является источником помех.
- **2.** Если устройство подключено к той же розетке, что и прибор, при работе которого наблюдаются помехи, подключите устройство к другой розетке.
- **3.** Переместите устройство подальше от прибора, для работы которого он создает помехи.
- **4.** Поменяйте положение антенны другого устройства, принимающего помехи.
- **5.** Попробуйте разные сочетания указанных выше мер.

### **Основная информация о приборе**

Мутномер TU5200 применяется для измерения низких значений мутности главным образом при работе с очищенной питьевой водой. Данный лабораторный прибор проходит калибровку на заводе и измеряет рассеянный свет под углом 90° в радиусе 360° вокруг оси падающего пучка света. Для управления прибором используется сенсорный экран. См. [Рисунок 1.](#page-10-0)

В комплект может входить опциональный модуль RFID (устройство радиочастотной идентификации). На [Рисунок 1](#page-10-0) представлен модуль RFID. Модуль RFID позволяет легко сравнивать промышленные и лабораторные значения измерений мутности.

Видеоролики с инструкциями по установке, эксплуатации и техническому обслуживанию турбидиметра TU5200 доступны в плейлисте *турбидиметров серии TU5* по ссылке <http://www.youtube.com/user/hachcompany>.

Информацию о принадлежностях см. в расширенном руководстве пользователя на сайте производителя.

<span id="page-10-0"></span>**Рисунок 1 Основная информация о приборе**

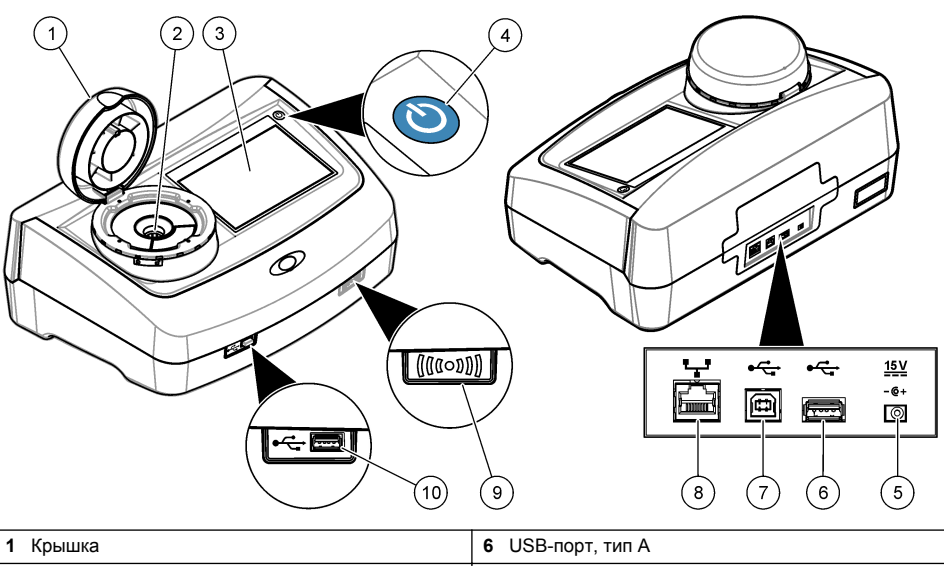

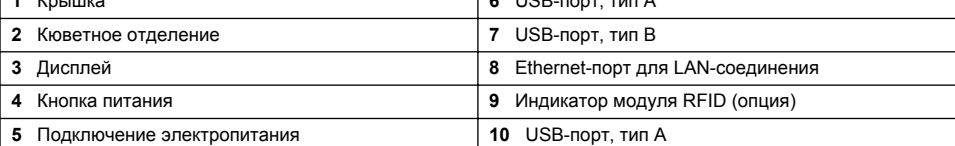

### **Комплектация прибора**

Убедитесь в том, что получены все компоненты прибора. См. [Рисунок 2.](#page-11-0) Если какой-либо элемент отсутствует или поврежден, немедленно свяжитесь с производителем или торговым представителем.

#### <span id="page-11-0"></span>**Рисунок 2 Комплектация прибора**

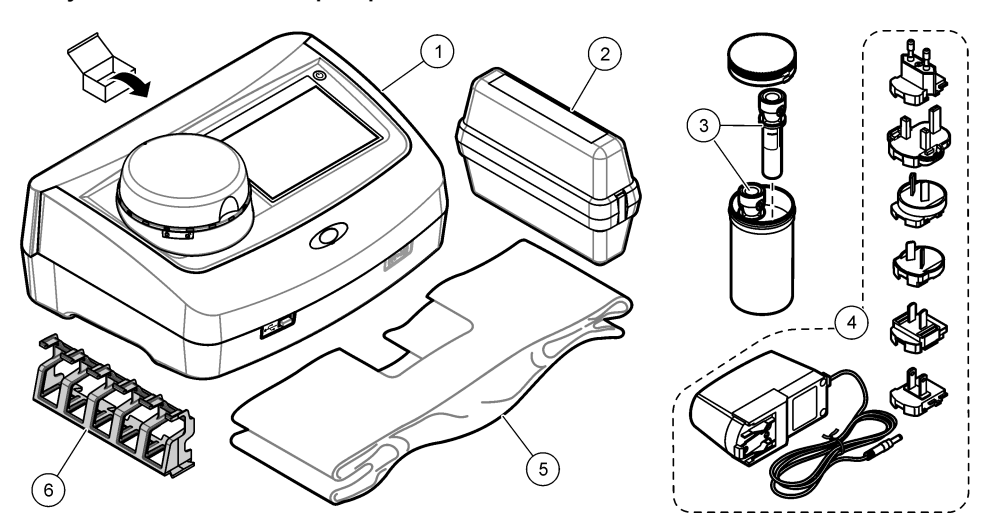

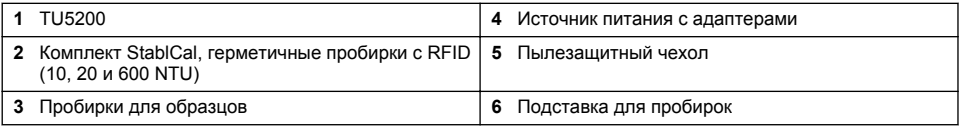

# **Установка**

# **A OCTOPO ЖНО**

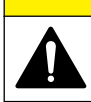

Различные опасности. Работы, описываемые в данном разделе, должны выполняться только квалифицированным персоналом.

Прибор предназначен для работы на высоте не более 3100 м (10 710 футов) над уровнем моря. Использование данного прибора на высоте более 3100 м над уровнем моря может немного увеличить вероятность пробоя изоляции, что может привести к опасности поражения электрическим током. Производитель рекомендует пользователям при возникновении вопросов связываться со службой технической поддержки.

### **Руководство по установке**

Установка прибора:

- На ровной поверхности
- В чистом, сухом, хорошо проветриваемом месте с регулируемой температурой
- В месте с минимальным уровнем вибрации, не подверженном воздействию прямого солнечного света
- В месте, обеспечивающем достаточное пространство вокруг прибора, чтобы выполнять подключения и обслуживание
- В месте, обеспечивающем видимость кнопки питания и шнура питания, а также простоту доступа к ним

### <span id="page-12-0"></span>Подключение к внешним устройствам (опция)

### *УВЕДОМЛЕНИЕ*

За безопасность сети и точки доступа несет ответственность пользователь беспроводного оборудования. Производитель не несет ответственности за любые повреждения, включая, но не ограничиваясь косвенными, фактическими, последующими или случайными повреждениями, вызванными нарушением правил сетевой безопасности или ненадлежащим их соблюдением.

Прибор оснащен тремя портами USB 1.1 и одним Ethernet-портом. См. Рисунок 1 на стр. 9.

USB порт типа А - Подключение к принтеру, ручному сканеру штрихкодов, USB-накопителю, клавиатуре<sup>3</sup> или модуль SIP 10.

**USB порт типа B-** Не используется.

Порт Ethernet— Подключение к сети LAN с помощью экранированного кабеля (например, STP, FTP, S/FTP). Максимальная длина экранированного кабеля составляет 20 м (65.6 фута). Для настройки LAN-соединения на приборе см. расширенное руководство пользователя на сайте производителя.

Примечание: Длина кабелей USB не должна превышать 3 метров (9,8 фута).

### Пользовательский интерфейс и навигация

Прибор оснащен сенсорным экраном. Для навигации по функциям сенсорного экрана пользуйтесь только чистым и сухим кончиком пальца. Не используйте пишущие кончики ручек и карандашей и другие острые предметы, чтобы выбирать функции на экране, в противном случае экран будет поврежден.

Общее описание главного экрана см. на Рисунок 3.

 $3$  В качестве альтернативы сенсорному экрану можно использовать клавиатуру для ввода текста в текстовые блоки на лисплее (например, пароли и колы образцов).

### <span id="page-13-0"></span>**Рисунок 3 Общий вид дисплея**

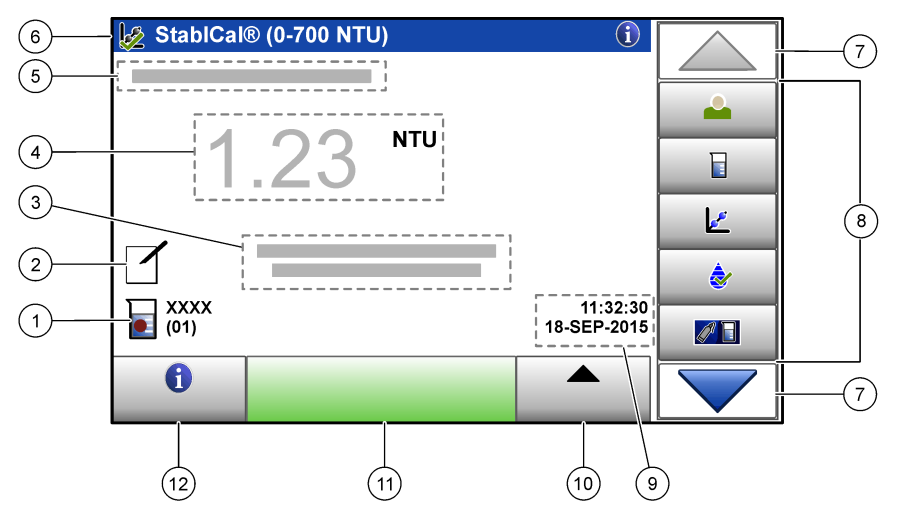

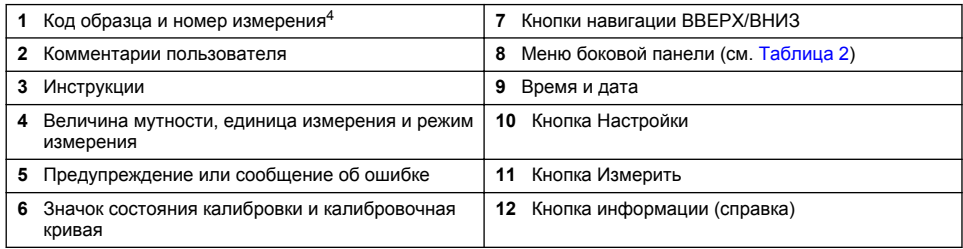

#### **Таблица 2 Значки меню боковой панели**

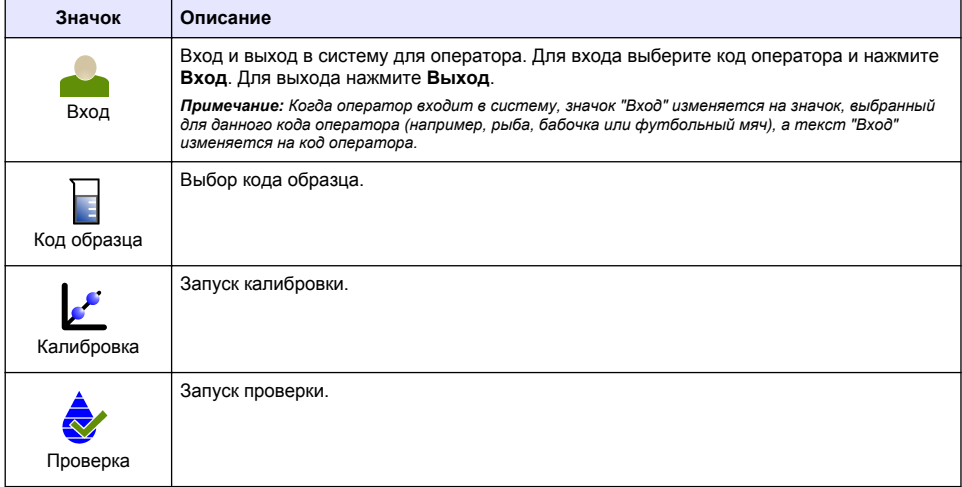

<sup>4</sup> Номер измерения увеличивается на единицу после каждого выполненного измерения.

#### **Таблица 2 Значки меню боковой панели (продолжение)**

<span id="page-14-0"></span>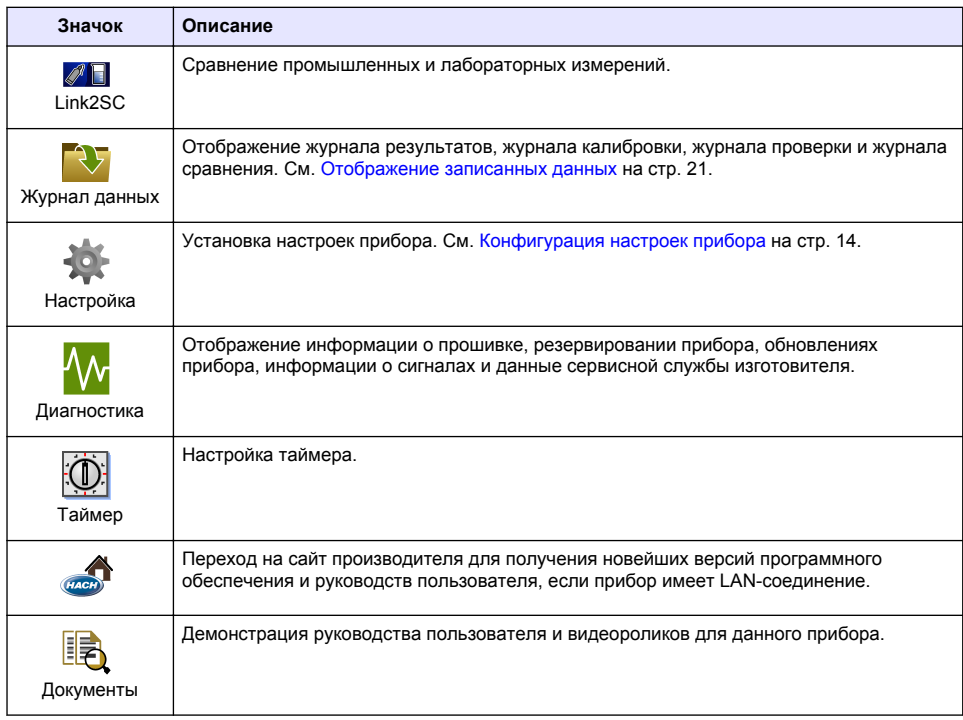

# **Начало работы**

# **О С Т О Р О Ж Н О**

Риск получения травмы. Никогда не снимайте кожухи прибора. В данном приборе применяется лазер и существует риск травмы пользователя в результате его излучения.

# **A OCTOPO ЖНО**

Риск получения травмы. Не заглядывайте в отсек для пробирок, пока прибор подключен к питанию.

Следуйте инструкциям на нижеследующих иллюстрациях, чтобы подключить к прибору питание и запустить его.

Когда отобразится языковое меню, выберите язык и нажмите **OK**. Запустится самопроверка. *Примечание: Порядок изменения языка при первичном запуске см. в* [Изменение языка](#page-16-0) *на стр. 15.*

<span id="page-15-0"></span>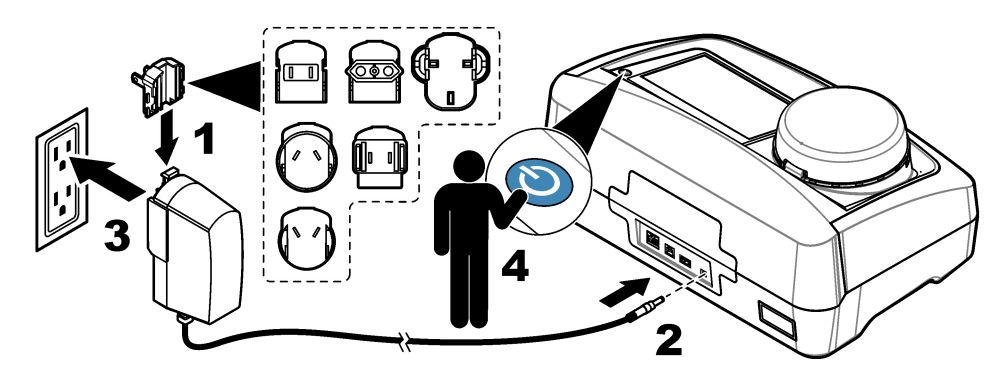

# **Эксплуатация**

# **Настройка**

### **Конфигурация настроек прибора**

- **1.** Нажмите клавишу два раза, затем нажмите клавишу**Настр.**.
- **2.** Выберите опцию.

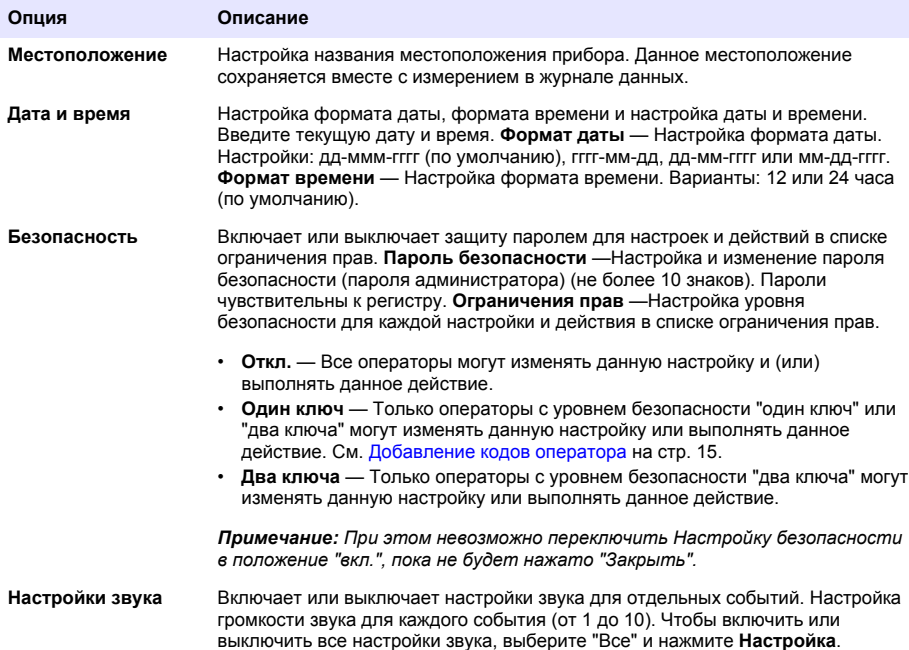

<span id="page-16-0"></span>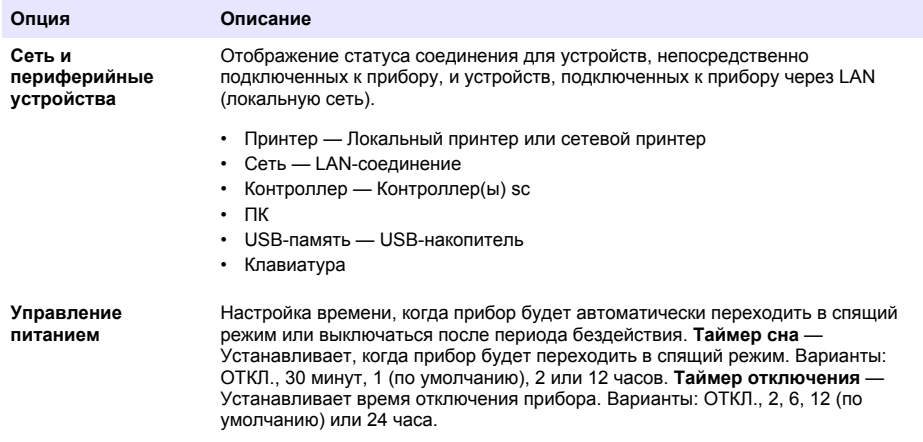

#### **Изменение языка**

### *У В Е Д О М Л Е Н И Е*

Подождите не менее 20 секунд после переключения питания в положение "выкл.", прежде чем переключать питание снова в положение "вкл.", в противном случае может произойти повреждение прибора.

Чтобы изменить язык после первичного запуска, выполните следующие действия.

- **1.** Переключите прибор в положение "выкл.".
- **2.** Переключите прибор в положение "вкл.".
- **3.** Во время запуска касайтесь дисплея, пока не отобразится языковое меню (примерно 45 секунд).
- **4.** Когда отобразится языковое меню, выберите язык и нажмите **OK**.

#### **Добавление кодов оператора**

Добавьте уникальный код оператора для каждого лица, которое будет выполнять измерения образца (не более 30). Выберите значок, пароль оператора и уровень безопасности для каждого кода оператора.

- **1.** Нажмите **Вход**.
- **2.** Нажмите **Настройки**>**Новый**.
- **3.** Введите новый код оператора (максимум 10 символов), затем нажмите **OK**.
- **4.** С помощью стрелок **ВЛЕВО** и **ВПРАВО** выберите значок для данного кода оператора (например, рыба, бабочка или футбольный мяч).
- **5.** Нажмите **Пароль оператора**, затем введите пароль для кода оператора.

*Примечание: Пароли чувствительны к регистру.*

- **6.** Нажмите **Уровень безопасности**, затем выберите уровень безопасности для данного кода оператора.
	- **Откл.** Оператор не может изменять настройки или выполнять действия в Настройках безопасности, которые имеют уровень безопасности "один ключ" или "два ключа".
	- **Один ключ** Оператор может изменять все настройки и выполнять все действия в Настройках безопасности, которые имеют уровень безопасности "выкл." или "один ключ".

<span id="page-17-0"></span>• **Два ключа** — Оператор может изменять все настройки и выполнять все действия в Настройках безопасности.

*Примечание: Для выбора уровня безопасности, необходимо переключить Настройки безопасности в положение "вкл.". См.* [Конфигурация настроек прибора](#page-15-0) *на стр. 14.*

- **7.** Нажмите **OK**>**Закрыть**.
- **8.** Чтобы редактировать код оператора, выберите код оператора и нажмите **Настройки**>**Изменить**.
- **9.** Чтобы удалить код оператора, выберите код оператора и нажмите **Настройки**>**Удаление**>**OK**.

#### **Конфигурация метки RFID оператора (опция)**

Чтобы использовать метку RFID оператора для входа в систему прибора, сохраните действующий код оператора в метку RFID оператора следующим образом:

- **1.** Нажмите **Вход**.
- **2.** Выберите код оператора, затем нажмите **Настройки**>**Инициализируйте метку RFID**.
- **3.** При необходимости введите пароль для данного кода оператора.
- **4.** Выполните действия, указанные на дисплее.
- **5.** Нажмите **OK**, чтобы заменить код оператора на метке RFID новым кодом оператора при необходимости.
- **6.** Нажмите **Закрыть**.
- **7.** Поместите метку RFID оператора перед модулем RFID для входа в систему.

#### **Добавление кодов образца**

Добавьте уникальный код образца для каждого образца (не более 100). Код образца идентифицирует место взятия пробы и другую относящуюся к данному образцу информацию.

В качестве альтернативы выполните импорт кодов образцов из файла электронной таблицы в прибор. Информацию о порядке импорта кодов образцов см. в расширенном руководстве пользователя на сайте производителя.

*Примечание: Если бутылку для образца с наклейкой образца RFID расположить перед модулем RFID, код образца автоматически добавляется в прибор и выбирается на нем.*

- **1.** Нажмите **Код образца**.
- **2.** Нажмите **Настройки**>**Новый**.
- **3.** Введите новый код образца (не более 20 знаков).
- **4.** Если на бутылке для образца имеется штрихкод, идентифицирующий код образца, считывайте этот штрихкод при помощи ручного сканера для штрихкодов, подключенного к прибору. Данный штрихкод добавляется к коду образца.
- **5.** Нажмите **OK**.
- **6.** Выберите опцию.

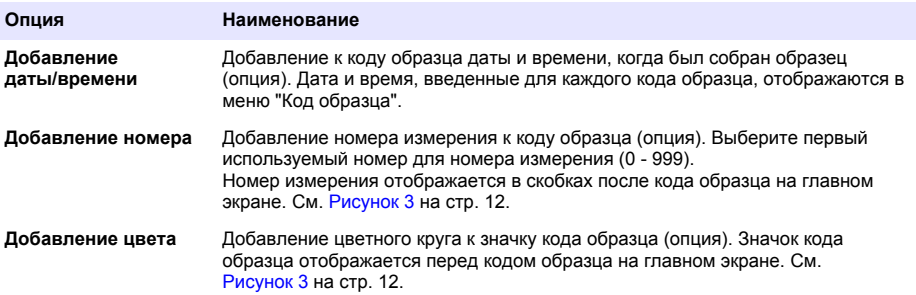

**7.** Нажмите **OK**>**Закрыть**.

- <span id="page-18-0"></span>**8.** Чтобы редактировать код образца, выберите код образца и нажмите **Настройки**>**Изменить**>**OK**.
- **9.** Чтобы удалить код образца, выберите код образца и нажмите **Настройки**>**Удаление**>**OK**.

#### **Конфигурация настроек измерения**

Выбор режима измерения, единиц измерения, настроек журнала данных, разрешения и т.п.

- **1.** На главном экране измерения нажмите **Настройки**>**Настройка измерений**.
- **2.** Выберите опцию.

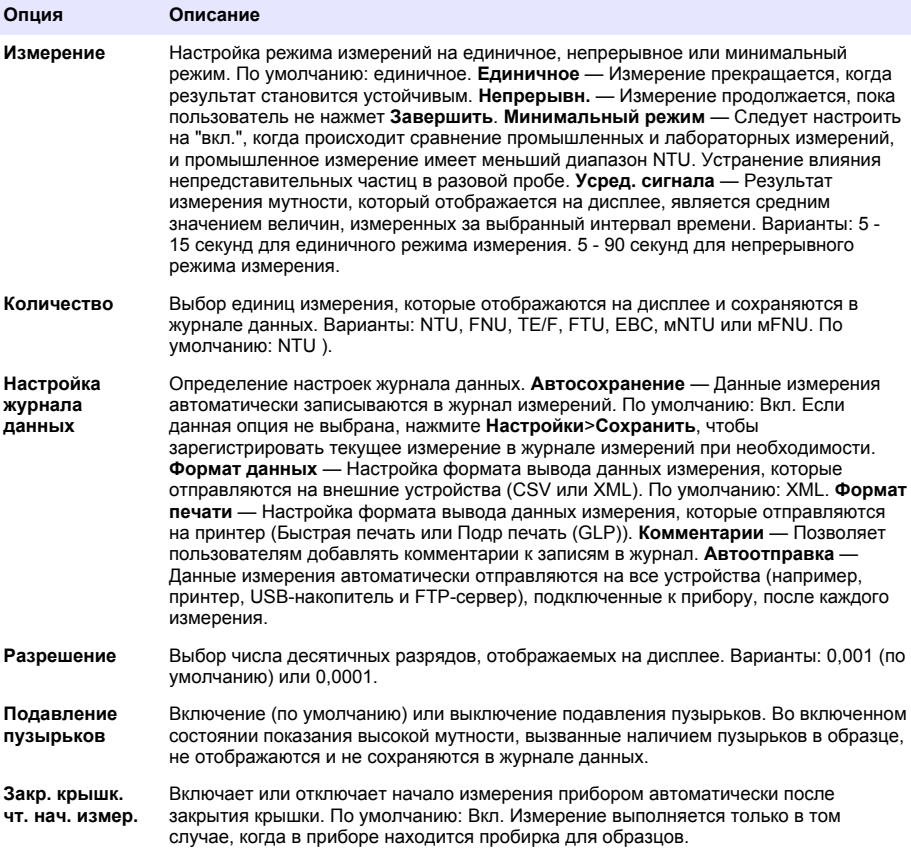

#### **Настройка диапазона приемлемых значений**

Прежде чем сравнивать на приборе промышленные и лабораторные измерения, настройте диапазон приемлемых значений для результатов сравнения. Диапазон приемлемых значений – это максимальная разрешенная разница между промышленными и лабораторными измерениями.

- **1.** Нажмите **LINK2SC**.
- **2.** Нажмите **Настройки**>**Настройка сравнения**.
- **3.** Нажмите **Диапазон приемл. значений**>**Единица**.

#### <span id="page-19-0"></span>4. Выберите опцию.

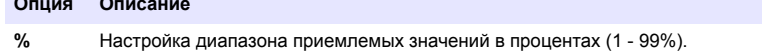

**NTII** Настройка диапазона приемлемых значений в единицах NTU (0.015 - 100.00 NTU).

5. Нажмите Значение, затем введите диапазон приемлемых значений.

### Измерение

### Отбор образцов

- Отбор образцов необходимо производить в чистых стеклянных или пластиковых бутылках с плотными крышками.
- Ополосните контейнер образцом не менее трех раз.
- При отборе образца из крана водопроводной системы или очистной установки включите воду как минимум на пять минут, после чего выполняйте отбор образца. Не регулируйте поток воды, так как это может добавить частицы.
- При отборе образцов из водоема (например, из ручья или резервуара) возьмите как минимум один литр (1 кварту) и полностью перемешайте, прежде чем брать аликвоту для измерения. Если объем источника образцов не постоянный, отбирайте образцы в нескольких местах на разной глубине при необходимости. Затем смешайте образцы вместе, чтобы приготовить один образец для измерения.
- Заполните контейнер. Дайте контейнеру переполниться образцом, затем немедленно закройте его крышкой, чтобы пространство над образцом (воздух) отсутствовало.
- Запишите на контейнере информацию об образце.
- Начните анализ как можно скорее, чтобы не допустить изменения температуры, роста бактерий и отстаивания.

#### Профилактика загрязнения пробирок

### УВЕДОМЛЕНИЕ

Не царапайте стекло пробирки для образца и не прикасайтесь к нему. Загрязнения или царапины на стекле могут привести к ошибкам измерений.

Стекло должно быть постоянно чистым и не иметь царапин. Для удаления грязи, отпечатков пальцев или частиц со стекла пользуйтесь безворсовой тканью. Если на стекле появились царапины, замените пробирку для образца.

Места на пробирке для образца, которых нельзя касаться, см. на Рисунок 4. Всегда храните пробирки для образцов на подставке для пробирок, чтобы не допустить загрязнения дна пробирок.

#### <span id="page-20-0"></span>**Рисунок 4 Общий вид пробирки для образца**

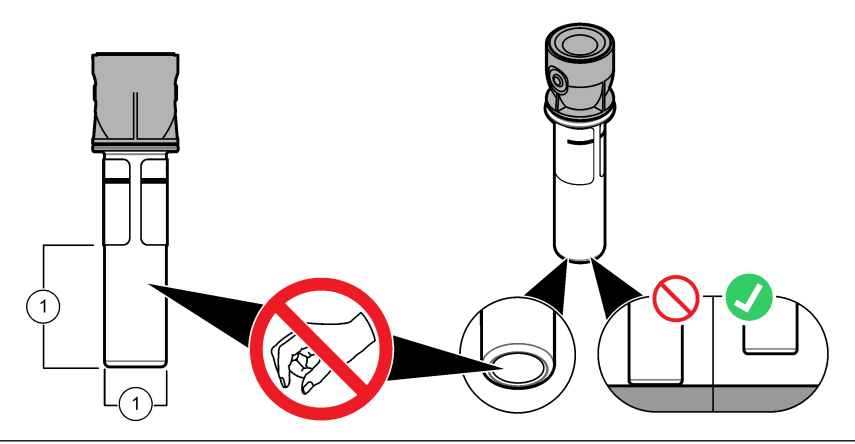

**1** Поверхность измерения — Не касаться

### **Подготовка пробирки для образца**

# **О С Т О Р О Ж Н О**

Химическая опасность взрыва. Утилизируйте химикаты и отходы в соответствии с местными, региональными и общегосударственными правилами и законами.

# *У В Е Д О М Л Е Н И Е*

Чтобы не допустить проливания в отделении для пробирок, всегда закрывайте крышкой пробирку с образцом.

Порядок подготовки пробирки к измерениям см. в инструкциях на нижеследующих иллюстрациях. Незамедлительно выполните измерение.

*Примечание: В случае присутствия загрязнения в пробирке для образца после ополаскивания образцом очистите пробирку. См.* [Очистка пробирки для образца](#page-25-0) *на стр. 24.*

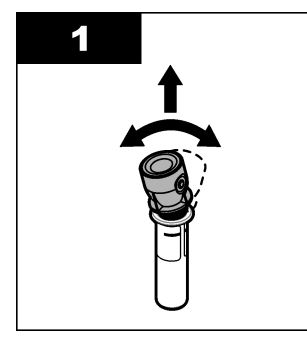

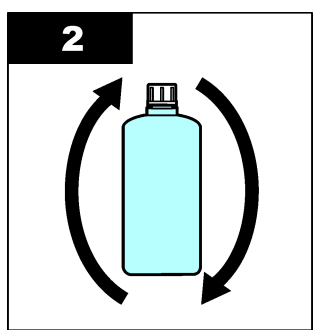

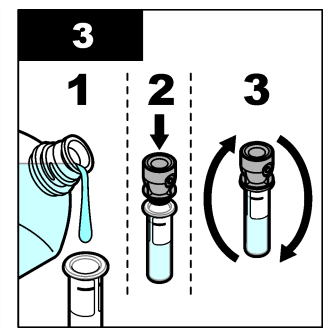

<span id="page-21-0"></span>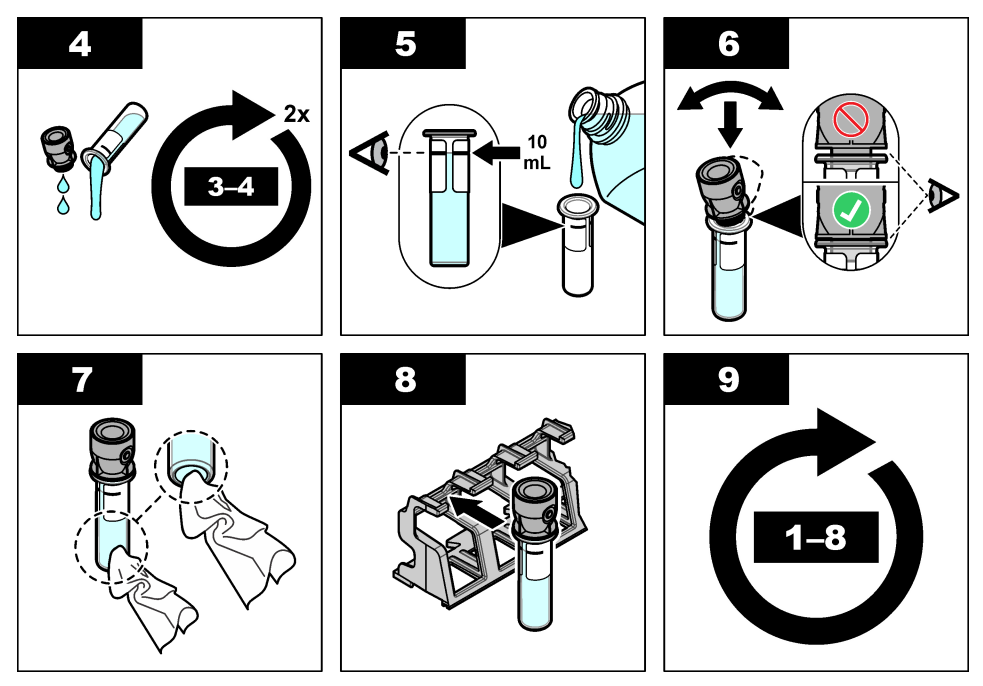

### **Установка пробирки в прибор**

### **О С Т О Р О Ж Н О**

Риск получения травмы. Никогда не снимайте кожухи прибора. В данном приборе применяется лазер и существует риск травмы пользователя в результате его излучения.

# **A OCTOPO ЖНО**

Риск получения травмы. Не заглядывайте в отсек для пробирок, пока прибор подключен к питанию.

### *У В Е Д О М Л Е Н И Е*

Держите крышку закрытой, чтобы защитить отделение для пробирок от загрязнений.

- **1.** Выполните вход в интерфейс прибора следующим образом:
	- Поднесите RFID-метку оператора к модулю RFID или
	- Нажмите **Вход**. Выберите соответствующий ID оператора и нажмите **Выберите**.
- **2.** Выберите код образца следующим образом:
	- Поместите наклейку RFID образца на бутылке для образцов перед модулем RFID или
	- Нажмите **Код образца**. Выберите необходимый код образца, затем нажмите **Выбрать**.

*Примечание: Порядок добавления кодов образцов в прибор см. в* [Добавление кодов образца](#page-17-0) *на стр. 16.*

**3.** Очистите пробирку для образца безворсовой тканью, чтобы удалить загрязнения.

- <span id="page-22-0"></span>**4.** Вытрите насухо внешние поверхности пробирки безворсовой тканью. Обязательно протрите насухо дно пробирки.
- **5.** Установите пробирки для образца в отделение для пробирок. Следуйте инструкциям на нижеследующих иллюстрациях.

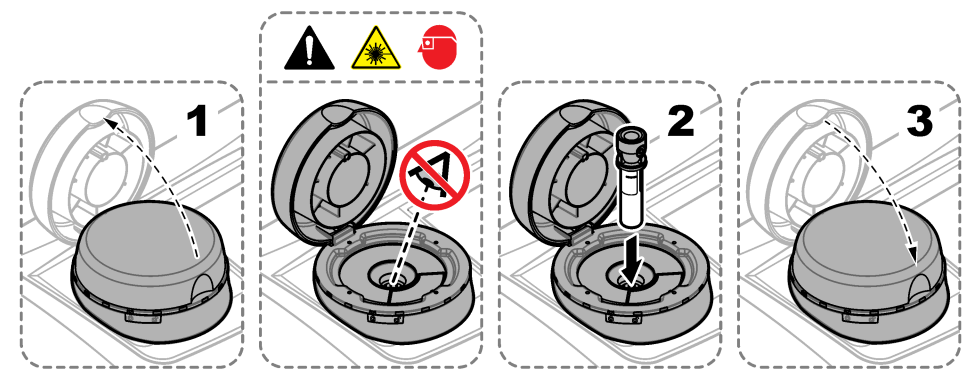

#### **Измерение образца**

- **1.** Нажмите **Измерить**, если измерение не началось автоматически после закрытия крышки.
- **2.** Когда измерение будет выполнено, нажмите **Настройки**>**Сохранить**, чтобы зарегистрировать измерение в журнале измерений при необходимости.

*Примечание: Если настройка "Auto Save (Автоматическое сохранение)" установлена в положение "вкл.", то на дисплее появится сообщение "Сохранены", при этом сохранение автоматически записывается в журнал измерений.*

- **3.** Чтобы просмотреть сохраненные значения, нажмите **Настройки**>**Журнал измерений**. Дополнительную информацию см. в Отображение записанных данных на стр. 21.
- **4.** Чтобы переслать данные измерений на внешние устройства, подключенные к прибору, нажмите **Настройки**>**Передача данных**. Дополнительную информацию см. в Отображение записанных данных на стр. 21.

*Примечание: Если настройки "Автоотправка" установлены на "вкл.", данные измерения автоматически отправляются на внешние устройства, подключенные к прибору.*

#### **Сравнение промышленных и лабораторных измерений**

Сравнение промышленных и лабораторных измерений см. в расширенном руководстве пользователя на [www.hach.com](http://www.hach.com).

#### **Отображение записанных данных**

Все записанные данные хранятся в журнале данных. Журнал данных подразделяется на четыре журнала:

- **Журнал измерений** Отображает измеренные значения.
- **Журнал калибровки** Отображает историю калибровки.
- **Журнал проверки** Отображает историю проверок.
- **Журнал сравнения** Отображает записанные сравнения промышленных и лабораторных измерений.
- **1.** Нажмите **Журнал данных** и выберите необходимый журнал.
- **2.** Для отображения детальных данных записи в журнал выберите запись и нажмите **Показать данные**.

*Примечание: Чтобы добавить комментарий к записи в журнал, нажмите на значок комментариев.*

- **3.** Чтобы отображать только записи в журнале, которые зарегистрированы за какой-либо интервал времени, с конкретным кодом оператора или кодом образца, выполните следующие действия.
	- **a.** Нажмите **Фильтр**, затем выберите "Вкл.".
	- **b.** Выберите опцию.

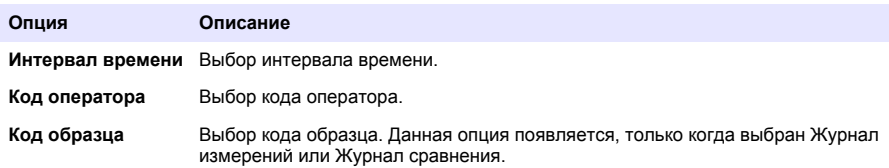

**4.** Чтобы отправить данные журнала на устройство (например, принтер или USB-накопитель), удалить запись в журнале или показать записи журнала измерений или сравнения в виде графика, выполните следующие действия.

#### **a.** Нажмите **Настройки**.

**b.** Выберите опцию.

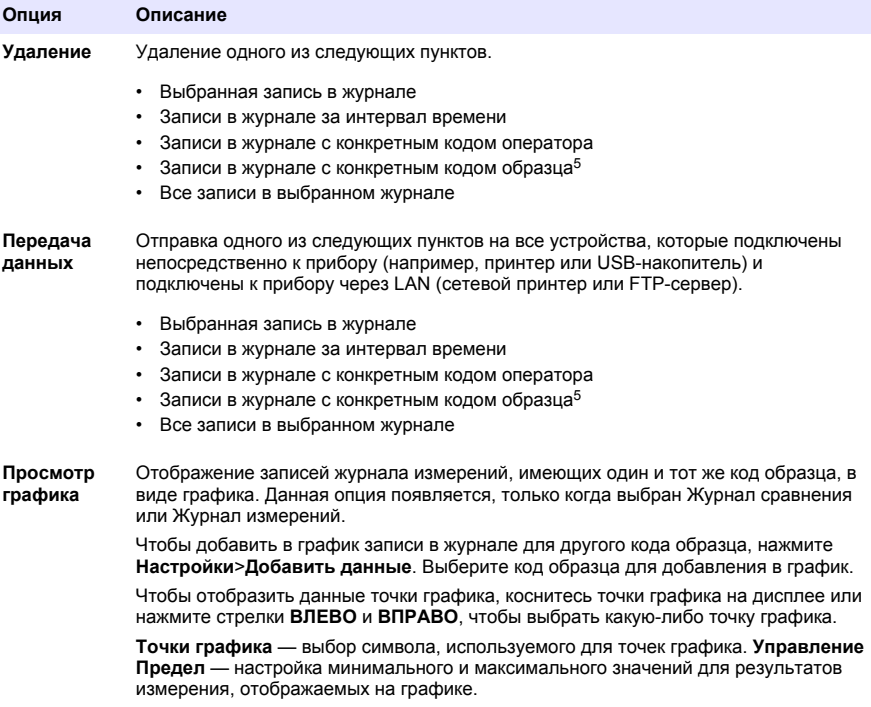

<sup>5</sup> Данная опция появляется, только когда выбран Журнал измерений или Журнал сравнения.

# <span id="page-24-0"></span>**Калибровка**

# **П Р Е Д У П Р Е Ж Д Е Н И Е**

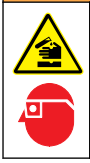

Химическая опасность взрыва. Необходимо соблюдать правила техники безопасности и использовать индивидуальные средства защиты, соответствующие используемым химикатам. При составлении протоколов по технике безопасности воспользуйтесь действующими паспортами безопасности / паспортами безопасности материалов (MSDS/SDS).

При использовании прибора для обязательной отчетности US EPA, калибровку следует выполнять в соответствии с инструкциями и методиками US EPA. Свяжитесь с местными регулирующими органами, чтобы получить дополнительную информацию о нормах соответствия.

Прибор имеет заводскую калибровку, источник лазерного света стабильный. Производитель рекомендует периодически проверять калибровку для обеспечения надлежащего функционирования системы. Производитель рекомендует выполнять калибровку после проведения ремонтных работ или всестороннего технического обслуживания.

Порядок калибровки прибора и выполнения проверки калибровки см. в расширенном руководстве пользователя на сайте производителя.

### **Обслуживание**

### **A OCTOPO ЖНО**

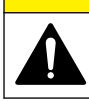

Различные опасности. Работы, описываемые в данном разделе, должны выполняться только квалифицированным персоналом.

### **A OCTOPO ЖНО**

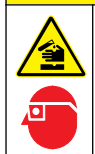

Химическая опасность взрыва. Необходимо соблюдать правила техники безопасности и использовать индивидуальные средства защиты, соответствующие используемым химикатам. При составлении протоколов по технике безопасности воспользуйтесь действующими паспортами безопасности / паспортами безопасности материалов (MSDS/SDS).

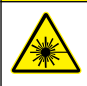

### **О С Т О Р О Ж Н О**

Риск получения травмы. Никогда не снимайте кожухи прибора. В данном приборе применяется лазер и существует риск травмы пользователя в результате его излучения.

# *У В Е Д О М Л Е Н И Е*

Не разбирайте прибор для обслуживания. При необходимости очистки или ремонта внутренних компонентов обратитесь к производителю.

### **Очистка пролитой жидкости**

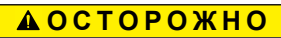

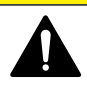

Опасность вредного химического воздействия. Утилизируйте химикаты и отходы в соответствии с местными, региональными и общегосударственными правилами и законами.

- **1.** Выполните все требования безопасности на объекте касательно протечек.
- **2.** Утилизируйте отходы согласно применимым нормативам и правилам.

# <span id="page-25-0"></span>**Очистка прибора**

Выполните очистку внешних поверхностей прибора влажной тканью, затем вытрите прибор насухо.

### **Очистка пробирки для образца**

### **A OCTOPO ЖНО**

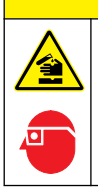

Химическая опасность взрыва. Необходимо соблюдать правила техники безопасности и использовать индивидуальные средства защиты, соответствующие используемым химикатам. При составлении протоколов по технике безопасности воспользуйтесь действующими паспортами безопасности / паспортами безопасности материалов (MSDS/SDS).

Если после ополаскивания в пробирке для образца присутствует какое-либо загрязнение, очистите пробирку.

#### **Необходимые предметы:**

- Соляная кислота (концентрация 10%)
- Лабораторное моющее вещество для стекла (концентрация 0,1%)
- Дистиллированная или деионизированная вода
- Разбавляющая вода
- Ершик для пробирок (опция)
- Безворсовая ткань
- **1.** Поместите внешнюю и внутреннюю поверхности пробирки для образца и крышки в 10% соляную кислоту на 15 минут.
- **2.** Очистите внешнюю и внутреннюю поверхности пробирки для образца и крышки лабораторным моющим средством для стекла (концентрация 0,1%).
- **3.** Полностью ополосните пробирку для образца три раза дистиллированной или деионизированной водой.

*Примечание: Если пробирка для образца используется для измерения образцов с мутностью низкого диапазона или разбавляющей воды, ополосните ее разбавляющей водой (а не дистиллированной или деионизированной водой).*

- **4.** Для получения наилучших результатов очищайте пробирку для образцов дополнительным ершиком для пробирок. Затем полностью ополосните пробирку для образца еще раз. См. [Рисунок 5.](#page-26-0)
- **5.** Высушите внешние поверхности измерительной кюветы мягкой безворсовой тканью. Не допускайте, чтобы пробирка сушилась на воздухе.
- **6.** Для хранения заполните пробирку для образца дистиллированной или деминерализованной водой.

*Примечание: Если пробирка для образца используется для измерения образцов с мутностью низкого диапазона или разбавляющей воды, заполните ее разбавляющей водой (а не дистиллированной или деионизированной водой).*

**7.** Немедленно наденьте на пробирку для образцов крышку, чтобы сохранить внутреннюю часть пробирки влажной.

#### **Рисунок 5 Очистка пробирки ершиком для пробирок (опция)**

<span id="page-26-0"></span>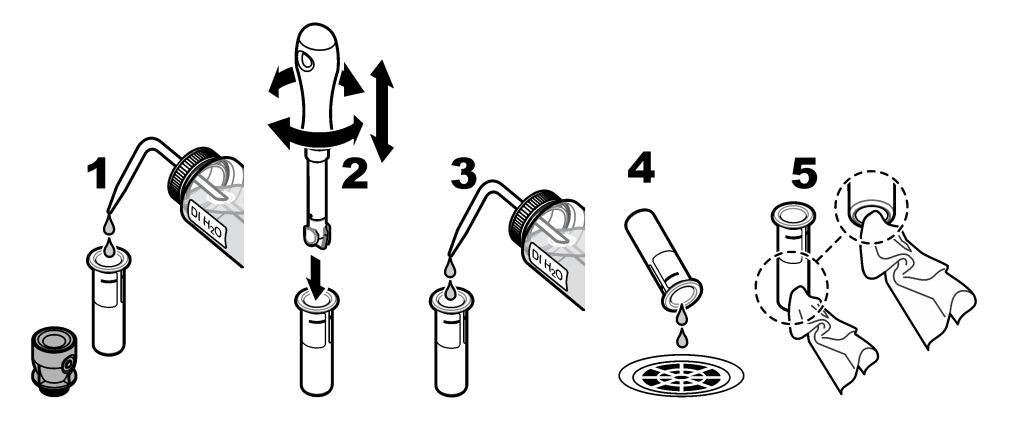

### **Очистка кюветного отделения**

Выполняйте очистку кюветного отделения только при наличии загрязнения в отделении. Убедитесь, что инструмент для очистки кюветного отделения имеет мягкую поверхность и не повредит прибор. В Таблица 3 представлены варианты очистки кюветного отделения.

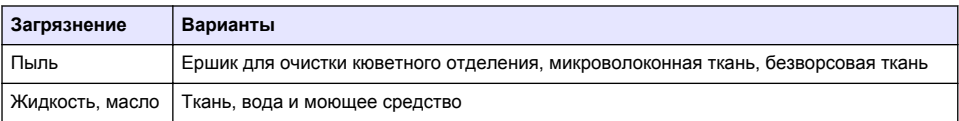

#### **Таблица 3 Варианты выполнения очистки**

### **Поиск и устранение неисправностей**

Информацию о поиске и устранении неисправностей см. в расширенном руководстве пользователя на [www.hach.com](http://www.hach.com).

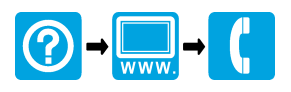

#### **HACH COMPANY World Headquarters**

P.O. Box 389, Loveland, CO 80539-0389 U.S.A. Tel. (970) 669-3050 (800) 227-4224 (U.S.A. only) Fax (970) 669-2932 orders@hach.com www.hach.com

#### \*DOC022.62.80488\*

#### **HACH LANGE GMBH**

Willstätterstraße 11 D-40549 Düsseldorf, Germany 1222 Vésenaz Tel. +49 (0) 2 11 52 88-320 Fax +49 (0) 2 11 52 88-210 info-de@hach.com www.de.hach.com

### **HACH LANGE Sàrl**

6, route de Compois SWITZERLAND Tel. +41 22 594 6400 Fax +41 22 594 6499

© Компания Hach/Hach Lange GmbH, 2015–2018. Все права защищены. Отпечатано в Германия.